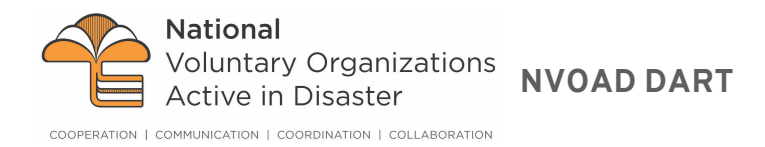

## How to Register – Georgia

Volunteering after a disaster is difficult and often very stressful but without volunteers, recovery is not possible. Neighbor helping neighbor is a deeply rewarding experience and our country is blessed with many individuals who will put aside their daily lives to assist others in need. Volunteers must be willing to work with survivors of all races, genders, orientations, religious affiliations, or nationality/legal status.

Initially, large disaster relief operations can take time to organize and sometimes can result in a "hurry up and wait" type of experience. Please be aware that there will be no power in many areas, businesses will be closed, gasoline can be hard to find and sleeping accommodations are often shelters or similar arrangements.

Given all of the challenges providing disaster relief it can be one of the most rewarding and memorable experiences of your life. You will be helping survivors at one of the worst times of their lives and you will discover that it could well have been you or your family in different circumstances. You may be required to pass a background check to ensure the safety of disaster survivors and those you will be working with.

To register, go to https://DART-GAVolunteer.communityos.org/ and follow the steps below.

- 1. Select "Volunteer Registration". You will be taken to a registration page (Step 1 of 4). Follow and answer each of the questions using the drop-down lists provided in each field.
- 2. When you reach the end of Step 1, click the tab for Step 2 or check the box "Move to Step 2", and proceed through all 4 Steps.
- 3. Step 4 is the Terms of Agreement that you will need to agree to, as well as provide your email address, a password and security question. You will need to use this to log in later to check your profile.
- 4. After you submit, you will be redirected to a site where you can have a background check completed. If you are not ready to perform a background check you will have the option to do so later by logging back into your account and visiting the "Background Check" tab.
- 5. After completing the registration, please log back in to review your account.
- 6. NOTE: If recruited by a disaster agency, set your deployment status to "Deployed" to let coordinators know that you have been deployed. Please understand it may take some time to assess needs and contact volunteers. We will may not need everyone—we appreciate your understanding very much.

If you run into any difficulties accessing or using the site, please contact help@visionlink.org

Thank you for willingness to volunteer!